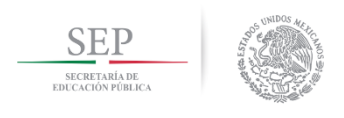

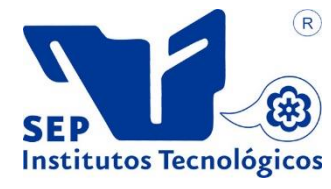

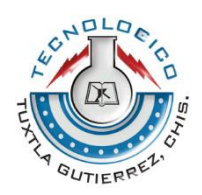

Secretaria de Educación Pública Instituto Tecnológico Nacional de México. Campus Tuxtla Gutiérrez.

# **Aplicación computacional tipo Help Desk para atención de solicitudes PRODEP en el Instituto Tecnológico de Tuxtla Gutiérrez.**

Informe técnico Que para obtener el título de: **Ingeniero en sistemas computacionales**

> Presentan: **Paola Yamilit López Espinoza Aimer Alberto Simón Sigarroa**

Asesor: Dra. María Candelaria Gutiérrez Gómez

Tuxtla Gutiérrez Chiapas México, 26 de junio del 2017

# Contenido

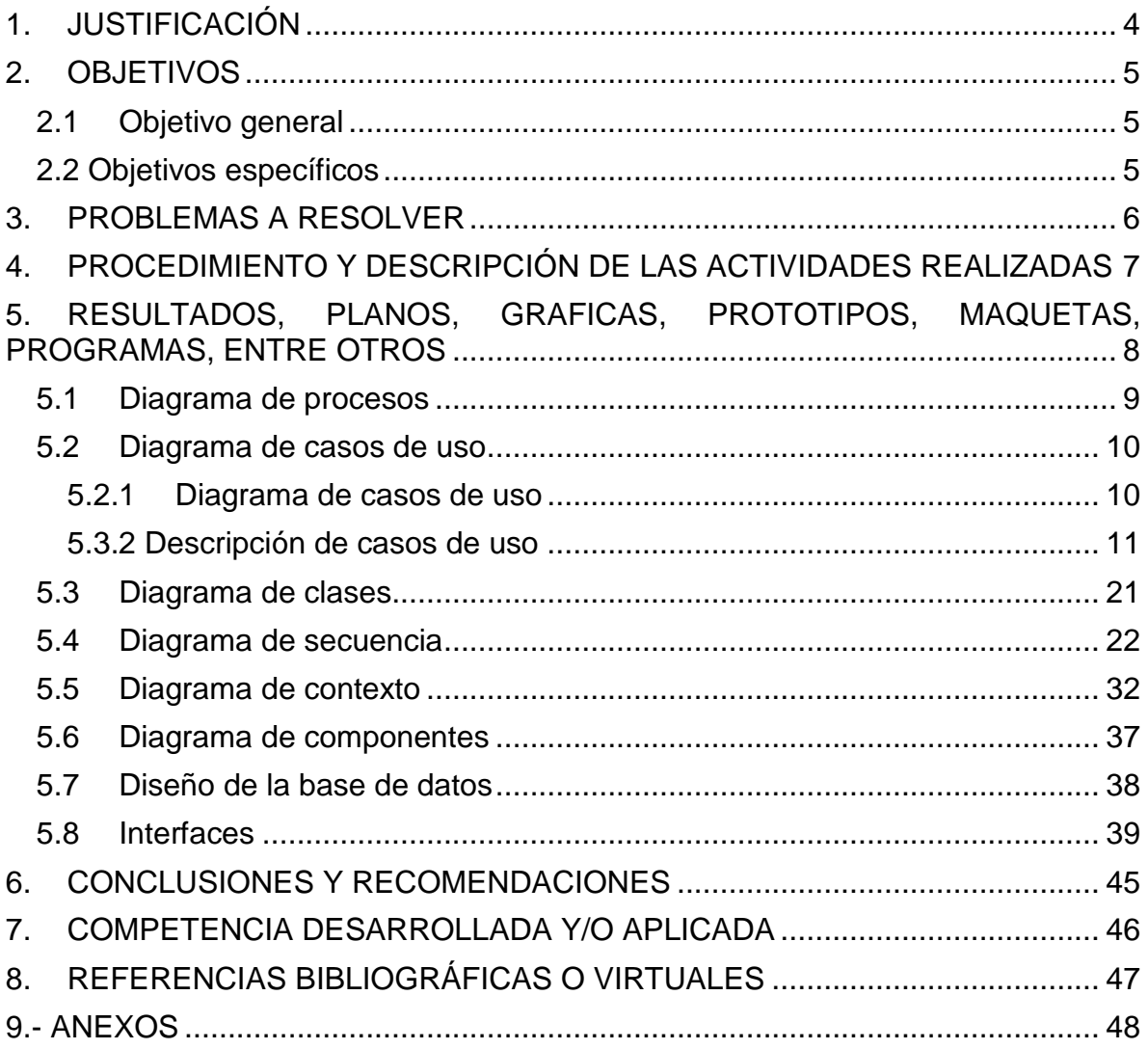

Ilustración 1.- [Diagramas de procesos, Elaboración propia \(2017\).........................](#page-8-1) 9 Ilustración 2.- [Diagrama de casos de uso, Elaboración propia \(2017\)](file:///C:/Users/Paola/Documents/Residencia/Residencia%20v7.docx%23_Toc486442105) .................. 10 [Ilustración 3.-Diagrama de clases, Elaboración propia \(2017\)](#page-20-1) .............................. 21 Ilustración 4.- [Diagrama de secuencia CU-01, Elaboración propia \(2017\)............](#page-21-1) 22 Ilustración 5.- [Diagrama de secuencia CU-02, Elaboración propia \(2017\)............](#page-21-2) 22 Ilustración 6.- [Diagrama de secuencia CU-03, Elaboración propia \(2017\)............](#page-22-0) 23 Ilustración 7.- [Diagrama de secuencia CU-07, Elaboración propia \(2017\)............](#page-23-0) 24 Ilustración 8.- [Diagrama de secuencia CU-04, Elaboración propia \(2017\)............](#page-24-0) 25 Ilustración 9.- [Diagrama de secuencia CU-05, Elaboración propia \(2017\)............](#page-25-0) 26 Ilustración 10.- [Diagrama de secuencia CU-06, Elaboración propia \(2017\)..........](#page-26-0) 27 Ilustración 11.- [Diagrama de secuencia CU-08, Elaboración propia \(2017\)..........](#page-27-0) 28 Ilustración 12.- [Diagrama de secuencia CU-09, Elaboración propia \(2017\)..........](#page-28-0) 29 Ilustración 13.- [Diagrama de secuencia CU-10, Elaboración propia \(2017\)..........](#page-29-0) 30 Ilustración 14- [Diagrama de secuencia CU-11, Elaboración propia \(2017\)...........](#page-30-0) 31 Ilustración 15- [Diagrama de contexto CU-01, Elaboración propia \(2017\)](#page-31-1) ............. 32 Ilustración 16.- [Diagrama de contexto CU-02, Elaboración propia \(2017\)](file:///C:/Users/Paola/Documents/Residencia/Residencia%20v7.docx%23_Toc486442119) ............ 32 Ilustración 17.- [Diagrama de contexto CU-03, Elaboración propia \(2017\)](file:///C:/Users/Paola/Documents/Residencia/Residencia%20v7.docx%23_Toc486442120) ............ 32 Ilustración 18.- [Diagrama de contexto CU-04, Elaboración propia \(2017\)](file:///C:/Users/Paola/Documents/Residencia/Residencia%20v7.docx%23_Toc486442121) ............ 33 Ilustración 19.- [Diagrama de contexto CU-05, Elaboración propia \(2017\)](#page-32-0) ............ 33 Ilustración 20.- [Diagrama de contexto CU-06, Elaboración propia \(2017\)](#page-33-0) ............ 34 Ilustración 21.- [Diagrama de contexto CU-08, Elaboración propia \(2017\)](#page-33-1) ............ 34 Ilustración 22.- [Diagrama de contexto CU-07, Elaboración propia \(2017\)](#page-34-0) ............ 35 Ilustración 23.- [Diagrama de contexto CU-09, Elaboración propia \(2017\)](file:///C:/Users/Paola/Documents/Residencia/Residencia%20v7.docx%23_Toc486442126) ............ 35 Ilustración 24.- [Diagrama de contexto CU-10, Elaboración propia \(2017\)](#page-35-0) ............ 36 Ilustración 25.- [Diagrama de contexto CU-11, Elaboración propia \(2017\)](#page-35-1) ............ 36 Ilustración 26.- [Diagrama de componentes, Elaboración propia \(2017\)................](#page-36-1) 37 Ilustración 27.- [Diseño de la base de datos, elaboración propia \(2017\)................](#page-37-1) 38 Ilustración 28.- [interfaz principal, elaboración propia \(2017\).................................](#page-38-1) 39 Ilustración 29.- [interfaz contáctanos, elaboración propia \(2017\)](#page-38-2) ........................... 39 Ilustración 30.- [interfaz ¿quiénes somos?, elaboración propia \(2017\)](#page-39-0) .................. 40 Ilustración 31.- [interfaz iniciar sesión, elaboración propia \(2017\)..........................](#page-39-1) 40 Ilustración 32.- [interfaz regístrate, elaboración propia \(2017\)](#page-40-0) ............................... 41 Ilustración 33.- [interfaz sub-director, elaboración propia \(2017\)............................](#page-40-1) 41 Ilustración 34.- [interfaz documentación necesaria, elaboración propia \(2017\)......](#page-41-0) 42 Ilustración 35.- [interfaz descargas, elaboración propia \(2017\)..............................](#page-41-1) 42 Ilustración 36.- [interfaz citas-docentes, elaboración propia \(2017\)](#page-42-0) ....................... 43 Ilustración 37.- [interfaz ver aspirantes-RIP, elaboración propia \(2017\).................](#page-42-1) 43 Ilustración 38.- [interfaz citas-RIP, elaboración propia \(2017\)................................](#page-43-0) 44

# <span id="page-3-0"></span>1. JUSTIFICACIÓN

SICC (Sistema Integral de Control de Citas), es una aplicación web diseñada para la atención de solicitudes de citas del Programa para el Desarrollo Profesional Docente (PRODEP) en el Instituto Tecnológico de Tuxtla Gutiérrez, Chiapas. SICC permite a los usuarios solicitar citas de una forma ordenada y rápida, así como proporciona la información necesaria para los aspirantes al programa.

Los sitios Web en general, difunden información de una u otra clase, ofreciendo información útil y una buena comunicación con sus visitantes. Lo que pretende el diseño e implementación de SICC para el programa para el desarrollo profesional docente, es mejorar la accesibilidad, comunicación y solicitud de los servicios.

La esencia principal de éste proyecto es que el cliente se acostumbre a utilizar de manera autónoma la aplicación web, se familiarice con el medio y de manera natural le surja la necesidad de acudir a ésta frecuentemente, del mismo modo, y en ejercicio de su evolución y desarrollo.

### <span id="page-4-0"></span>2. OBJETIVOS

### <span id="page-4-1"></span>2.1Objetivo general

Desarrollar un Sistema de Información Web capaz de gestionar el servicio de citas para el proceso interno del Programa para el Desarrollo Profesional Docente en el Instituto Tecnológico de Tuxtla Gutiérrez.

#### <span id="page-4-2"></span>2.2 Objetivos específicos

- Recolectar información necesaria.
- Realizar el análisis de requerimientos para establecer los alcances y limitaciones del Sistema.
- Determinar los casos de uso.
- Establecer la arquitectura del sistema.
- Seleccionar la tecnología a utilizar para el desarrollo del sistema

## <span id="page-5-0"></span>3. PROBLEMAS A RESOLVER

El reconocimiento al perfil deseable lo otorga la Subsecretaria de Educación Superior de la Secretaria de Educación Pública del Gobierno Federal a través del Programa para el Desarrollo Profesional Docente, a las y los profesores que cumplen satisfactoriamente las funciones de docencia y dan evidencia de ello.

En donde el Representante Institucional del Programa para el Desarrollo Profesional Docente (PRODEP) en el Instituto Tecnológico de Tuxtla Gutiérrez desarrolla todos sus procesos de forma manual como lo son: Difusión de la convocatoria, recepción de documentación, guardar documentación, registro de usuarios y aclaraciones de dudas.

Específicamente, dado que el proceso de solicitud de citas para que los docentes interesados sean atendidos personalmente tienen que realizarse de una manera informal debido a que los docentes interesados en la convocatoria acuden días antes a solicitarle al encargado institucional una cita ya sea de manera personal, por correo electrónico, mensajes de texto y/o llamadas telefónicas; una vez llegado el día de la cita, todos los docentes que con anterioridad habían solicitado ser atendidos se presentan al cubículo del encargado; debido a que no se tiene un control de quienes acudirán ese día se provoca un congestionamiento y largas filas hechas por los docentes dejando esto mucha inconformidad y pérdida de tiempo así como perdida de sus actividades programadas para ese día; cabe mencionar que el encargado debido a que no existe una organización, en ocasiones ha tenido que trabajar horas extras para poder atender a todos los docentes y así estos no se vayan muy insatisfechos del servicio que brinda el encargado institucional del PRODEP.

Lo anteriormente mencionado conlleva a que los usuarios se sientan insatisfechos en el servicio percibido debido a la perdida de sus labores y a las largas horas de espera.

# <span id="page-6-0"></span>4. PROCEDIMIENTO Y DESCRIPCIÓN DE LAS ACTIVIDADES REALIZADAS

Para lograr desarrollar el sistema integral de control de citas fue necesario apoyarnos en la metodología RUP debido a que es una metodología cuyo fin es entregar un producto de software. Se estructura todos los procesos y se mide la eficiencia de la organización; está metodología está dirigida por casos de uso, centrado en la arquitectura, y es iterativo e incremental.

La metodología RUP cuenta con 4 fases para el desarrollo las cuales se implementaron de la siguiente manera en este proyecto.

### **Fase de inicio**

En esta fase se establecieron distintos diagramas como lo son: casos de uso, procesos, clases, contexto, secuencia y componentes; mediante éstos se delimita el alcance de este proyecto.

#### **Fase de elaboración**

En esta fase se estableció el diagrama de componentes, se desarrolló un diseño de interfaces para así poder tener un prototipo del sistema y se realizó el diseño de la base de datos.

#### **Fase de construcción**

El sistema se desarrolló en código PHP, JavaScript, Css y Bootstrap; se realizó una base de datos con sus tablas correspondientes, dicha base de datos nos permite la conexión con la página web desarrollada. Para llevar a cabo la vista de las interfaces de la página nos guiamos del prototipo mencionado con anterioridad.

#### **Fase de transición**

Es esta fase se llevó a cabo el proceso de subir el proyecto al servidor del Instituto Tecnológico de Tuxtla Gutiérrez, así mismo se realizaron las pruebas correspondientes al sistema, también se realizaron los cambios y mejoras solicitadas por el asesor externo.

# <span id="page-7-0"></span>5. RESULTADOS, PLANOS, GRAFICAS, PROTOTIPOS, MAQUETAS, PROGRAMAS, ENTRE OTROS

Con la implementación del sistema que se desarrolló dentro del PRODEP en el ITTG se busca ofrecer un servicio de calidad a los aspirantes de dicho programa y así mejorar la percepción de estos en cuanto al servicio percibido permitiendo al encargado institucional mantener un control sobre las citas de los aspirantes; para el desarrollo de este sistema fue necesario desarrollar diferentes diagramas que nos permitieran determinar las características del sistema.

### 5.1Diagrama de procesos

<span id="page-8-0"></span>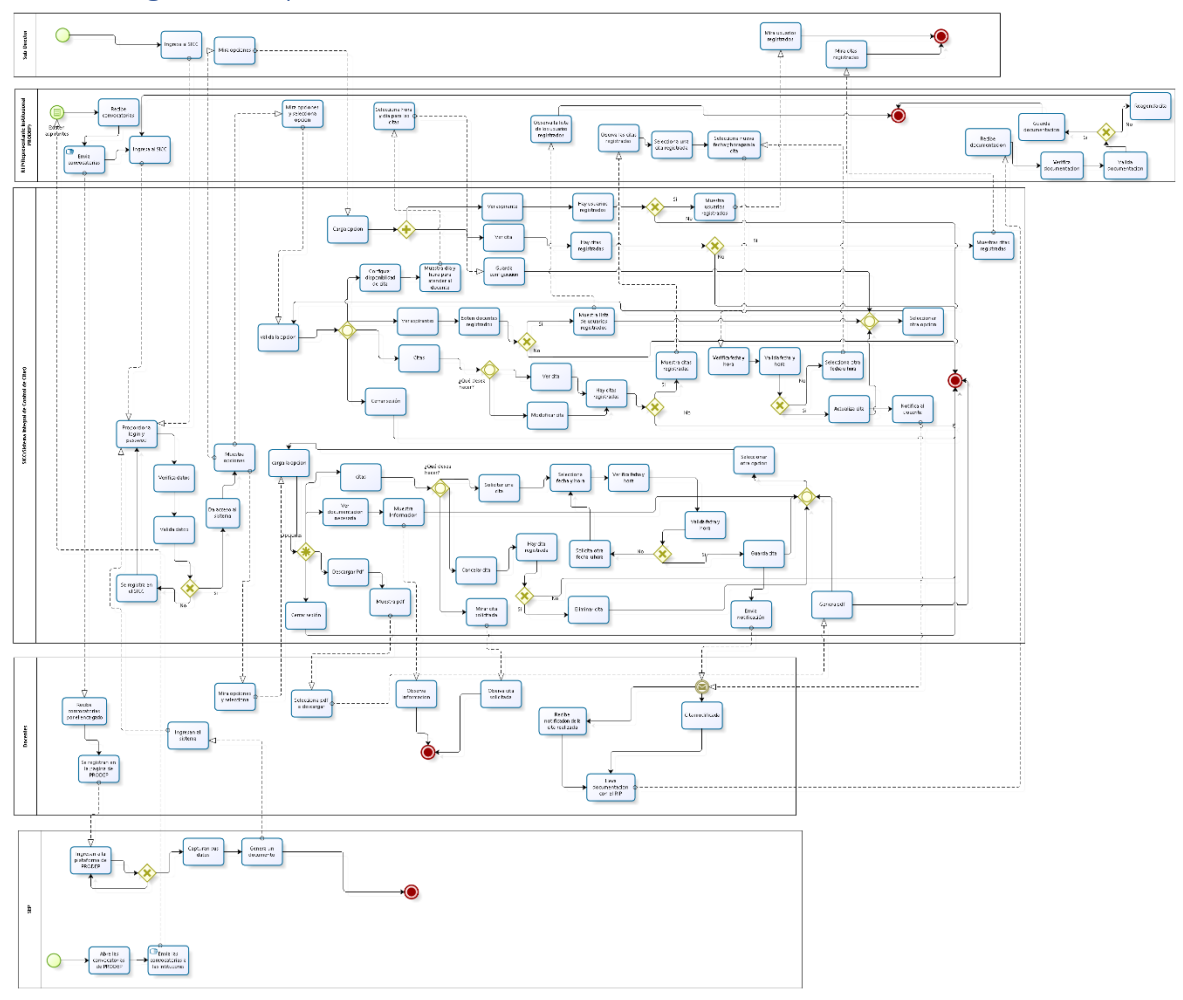

bizagi

<span id="page-8-1"></span>*Ilustración 1.- Diagramas de procesos, Elaboración propia (2017)*

# <span id="page-9-0"></span>5.2Diagrama de casos de uso

### <span id="page-9-1"></span>5.2.1 Diagrama de casos de uso

| uo BPMN 1.1 Caso de uso                   |                                                                                        |                                              |
|-------------------------------------------|----------------------------------------------------------------------------------------|----------------------------------------------|
| prueba no registrada<br>on del            | EA 13.0 versión de prueba no registrada<br>Sistema Integral de Control de Citas        | EA 13.0 versión de                           |
| ión de prueba no registrada.              | <b>← prueba no registrada</b><br>EA 13.0 ve                                            | EA 13.0 versión de                           |
| ión de pru≬ba no registrada               | Iniciar sesión                                                                         | eba no registrada EA 13.0 versión de         |
| ión de pru≬ba no registrada               | EA 13.0 version de prueba no registrada                                                | 日A 13.0 versión de                           |
| ión de pru≬ba no registrada               | Ver documentación<br>eba no registrada<br>13.0<br>necesaria                            | 日A 13.0 versión de                           |
| ión de pru¢bla no registrada              | EA 13.0 version de prueba no registrada                                                | 日A 13.0 versión de                           |
| ión de pruébla no registra <del>da.</del> | 120<br>eba no registrada<br>Descargar                                                  | 日A 13.0 versión de                           |
| ion de prueba no registrada               | $EA$ 13.0 vers<br>prueba no registrada                                                 | 日A 13.0 versión de                           |
| ion de pr <b>l</b><br><u>registrada</u>   | eba no registrada<br>EA 13.0<br>Realizar cita                                          | 日A 13.0 versión de                           |
| ión de pr <b>u</b><br><b>e</b> Legistrada | ueba no re <del>c</del><br>EA 13.0                                                     | rsión de                                     |
| ión de prueba no registrada               | jeba no registrada<br>Eliminar cita                                                    | .0 versión de                                |
| ión de prueba no registrada               | EA 13.0<br>teba no registrada l                                                        | -EA 13.0 versión de                          |
| ión de pruebla no registrada              | EA 13.0<br>ieba no registrada                                                          | EA 13.0 versión de                           |
| ión de pruebla no registrada              | Modificar cita<br>EA 13.0<br>⊤registrada l                                             | - EA 13.0 versión de                         |
| ión de pruebla no registrada              | EA 13.0 V<br>ueba no registrada                                                        | EA 13.0 versión de                           |
| ión de prueba no registrada               | Ver cita<br>eba nd<br>EA 13.0<br>registrada l                                          | 13.0 versión de                              |
| ión de pruebla no registrada              | EA 13.0 ver<br>prueba no registrada                                                    | EA 13.0 versión de                           |
| ión de pruebla no registrada              | Configurar<br>eba no registrada<br>EA 13.0 disponibilidad de cita                      | 13.0 versión de                              |
| ión de prueba no registrada               | EA 13.0 version de prueba no registrada                                                | EA 13.0 versión de                           |
| ión de prueb <del>a no registrada</del>   | eba no registrada<br>Registrarse                                                       | EA 13.0 versión de                           |
| ión de prueba no registrada               | EA 13.0 version de prueba no registrada EA 13.0 versión de                             |                                              |
| ión de prueba no registrada               | 13.0<br>Ver aspirantes                                                                 | <u>∍ba no registrada EA 13.0</u> versión de  |
| ión de prueba no registrada EA 13.0 ven   | prueba muregistrada EA 13.0 versión de                                                 |                                              |
| ión de prueba no registrada               | EA 13.0<br>Cerrar sesión                                                               | ársión de                                    |
| ión de prueba no registrada               | úeba no registrada.<br>EA 13.0                                                         | EA.<br>al√ V∛rsión de<br><b>sub-Director</b> |
|                                           | ión de prueba no registrada EA 13.0 versión de prueba no registrada EA 13.0 versión de |                                              |
|                                           |                                                                                        |                                              |

*Ilustración 2.- Diagrama de casos de uso, Elaboración propia (2017)*

### <span id="page-10-0"></span>5.3.2 Descripción de casos de uso

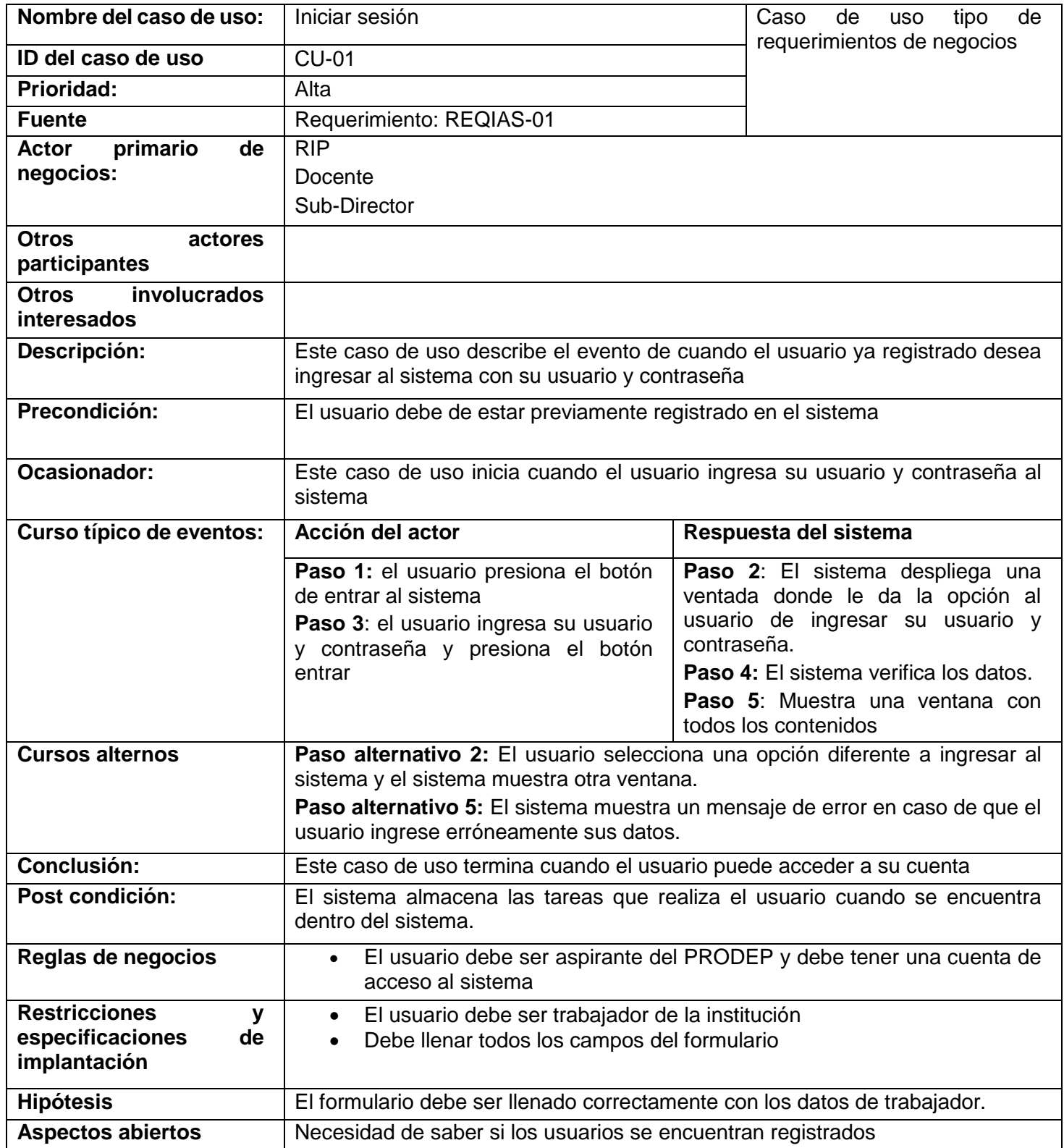

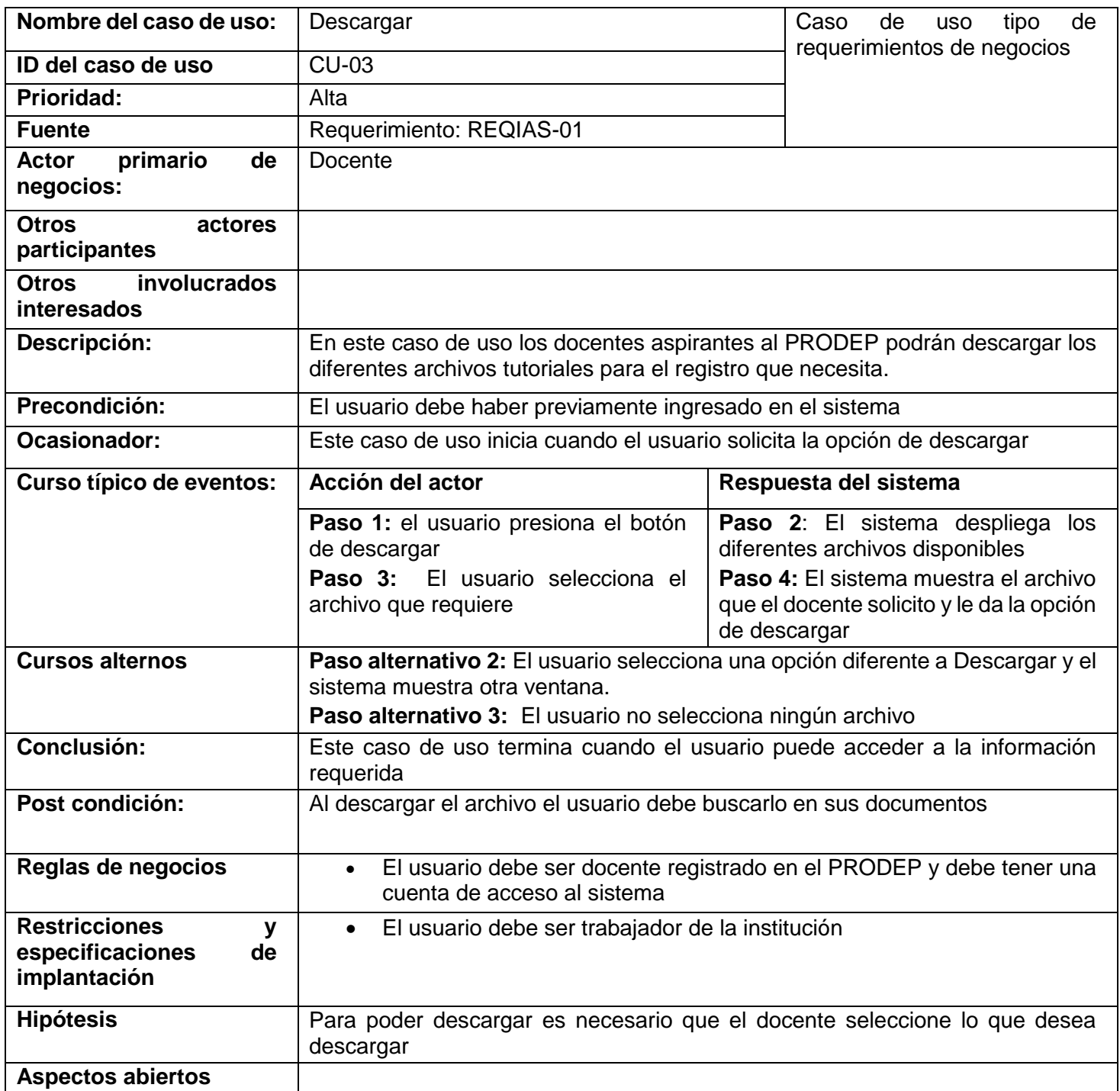

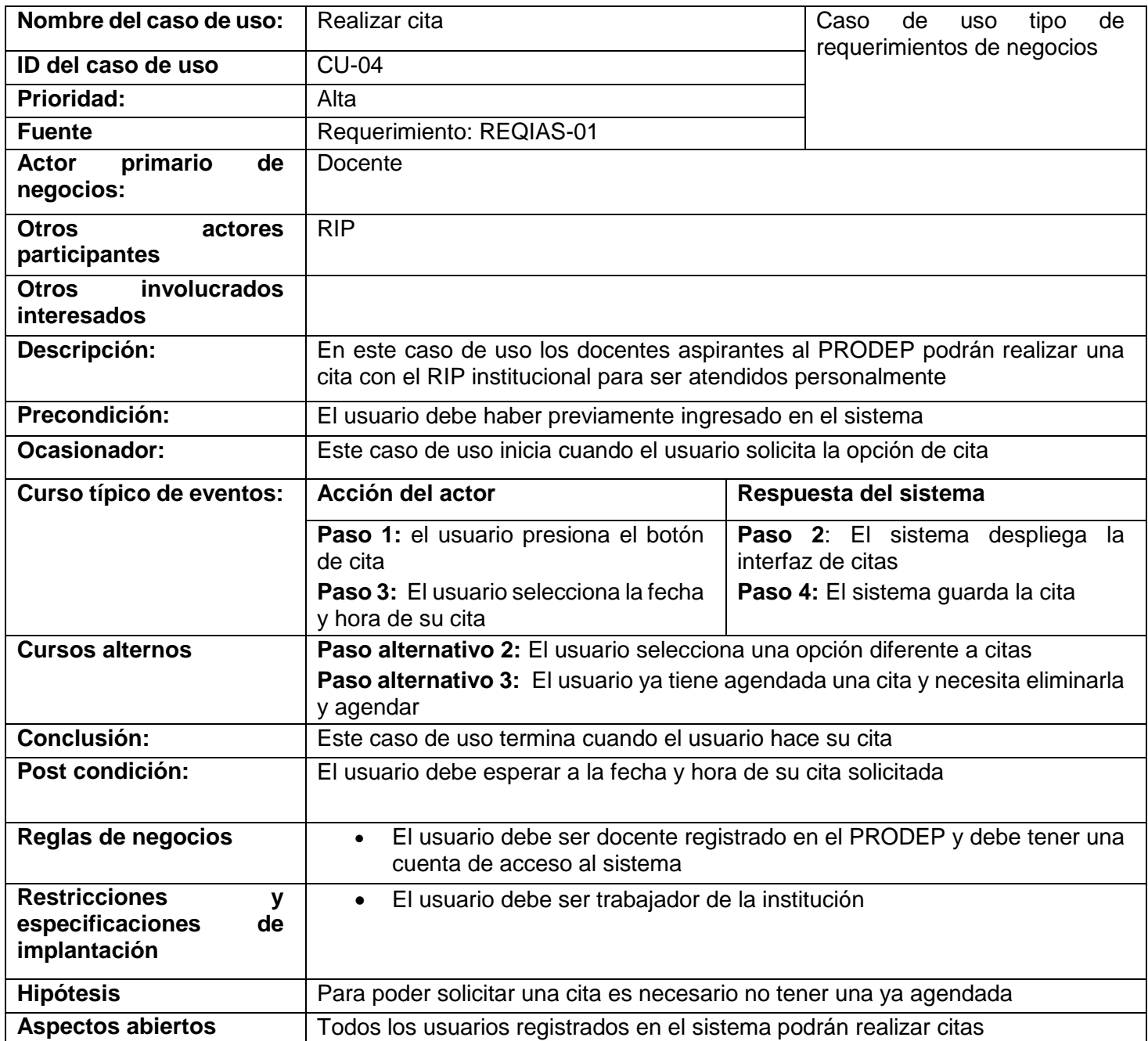

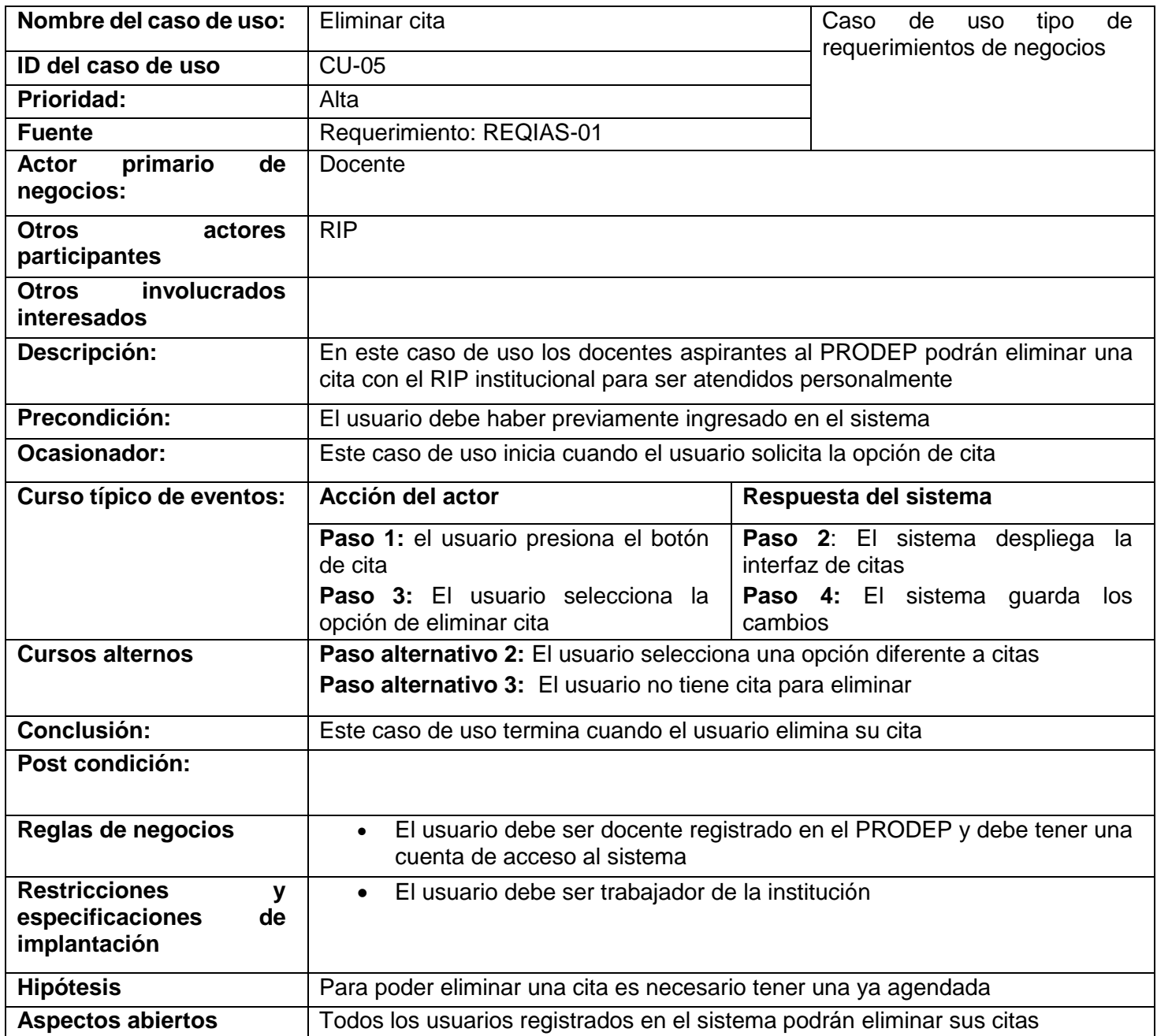

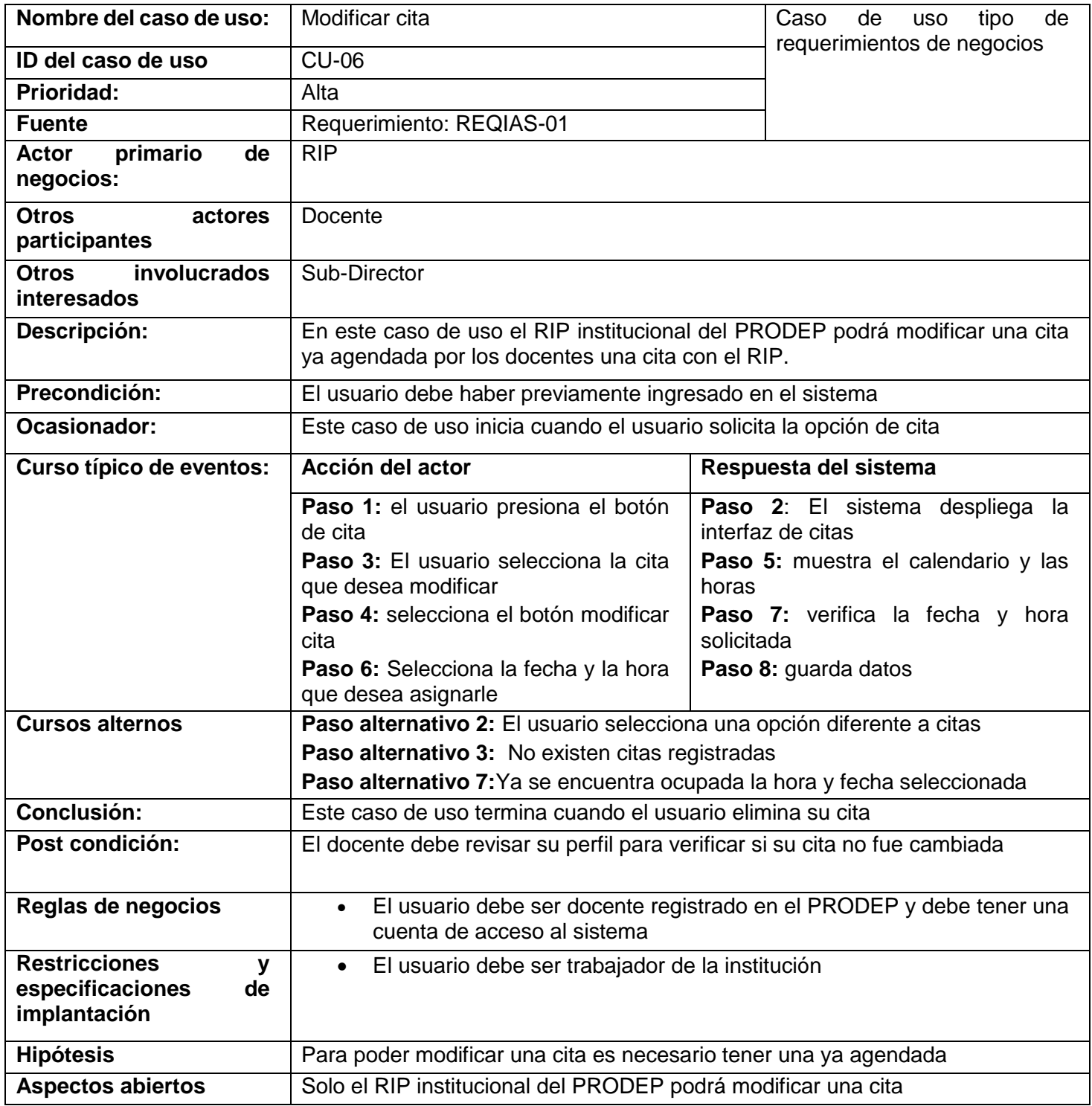

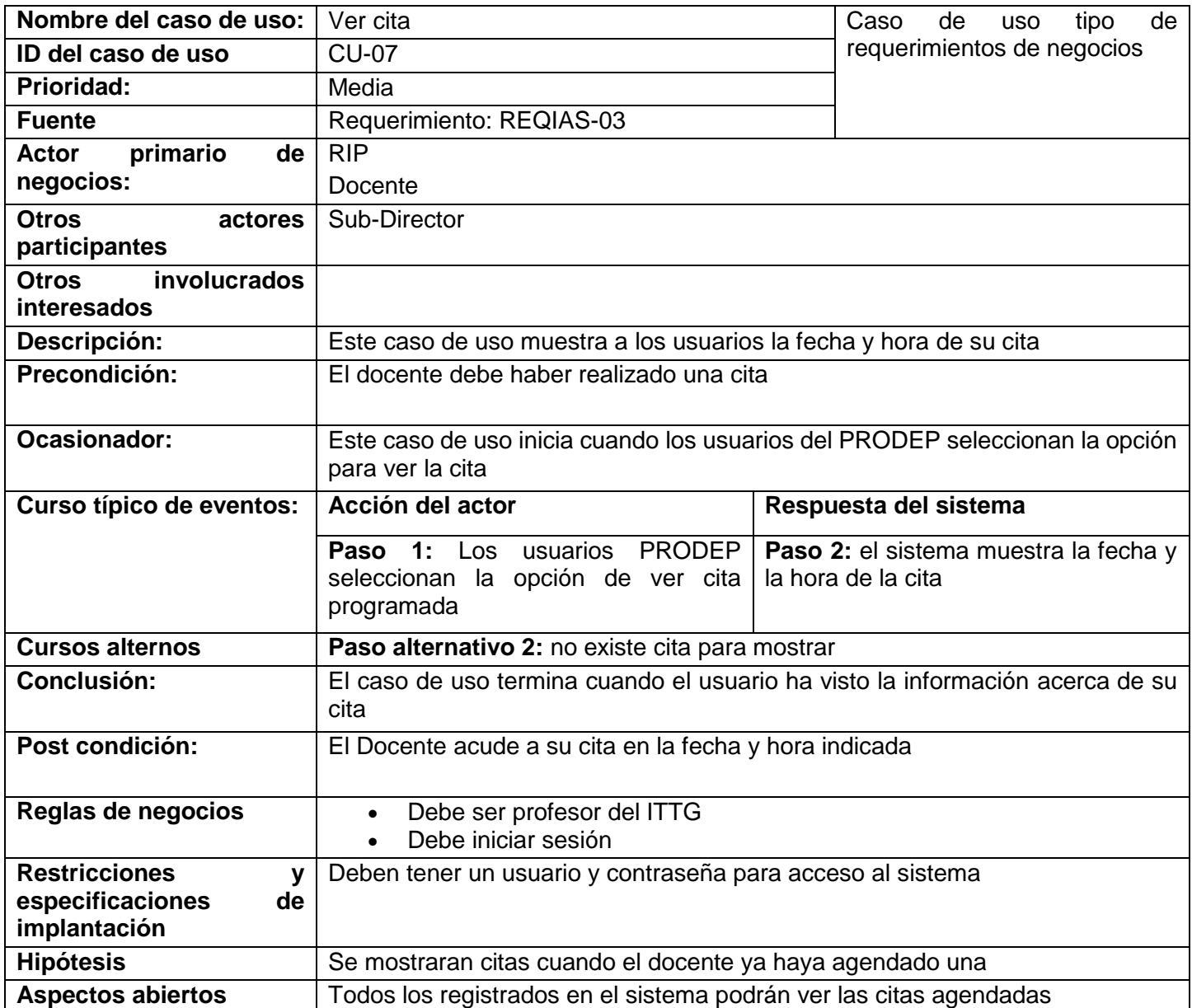

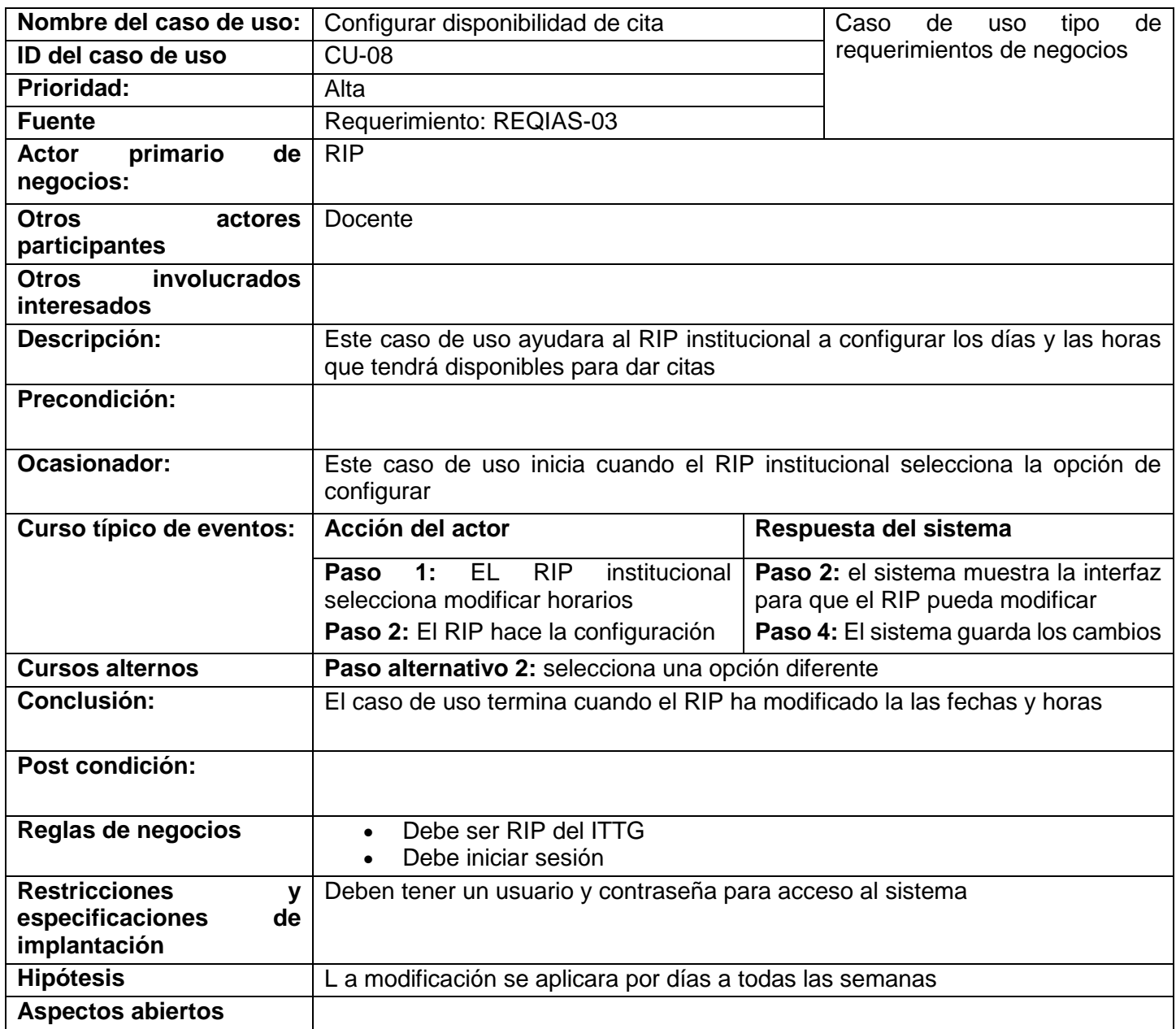

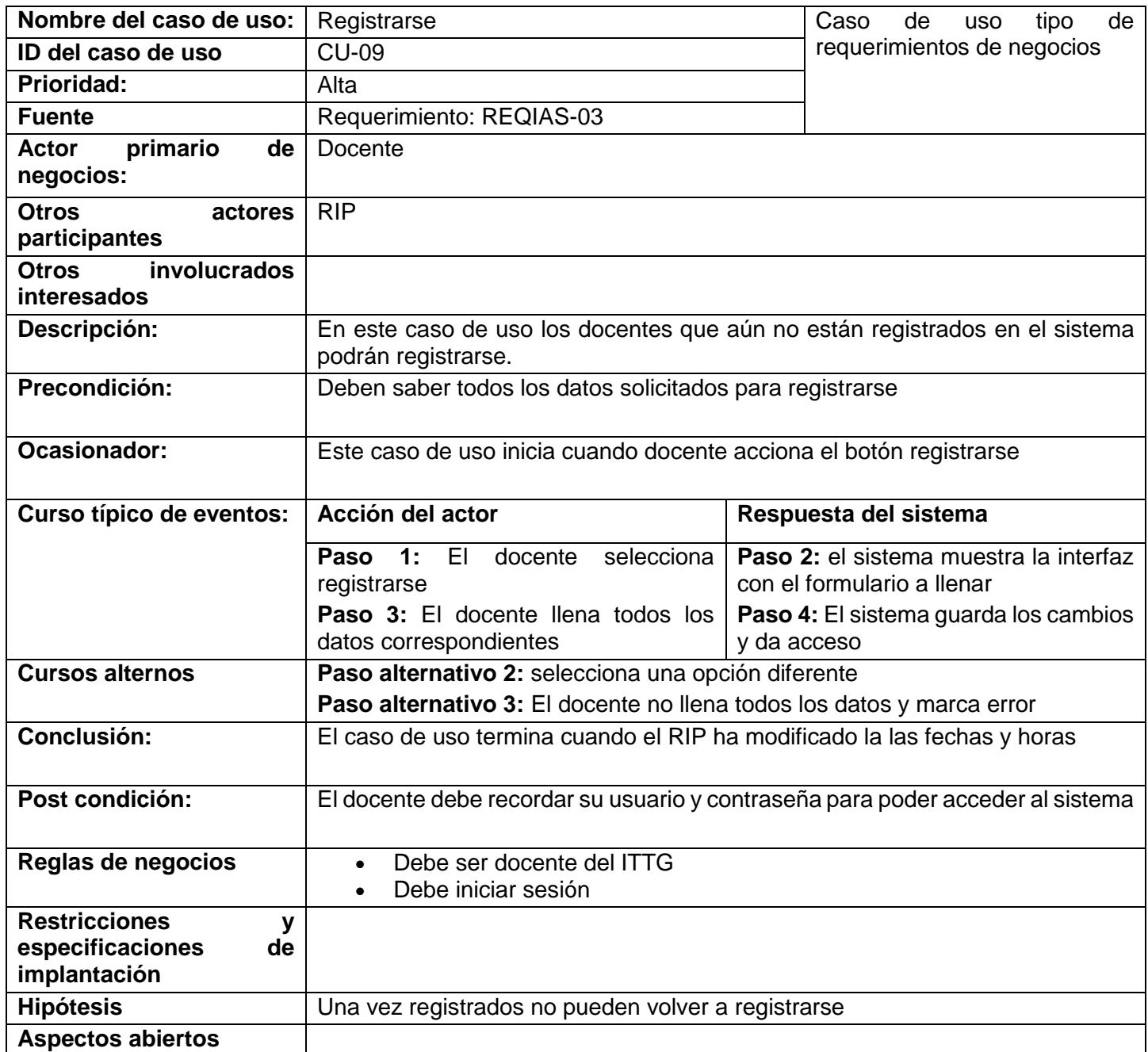

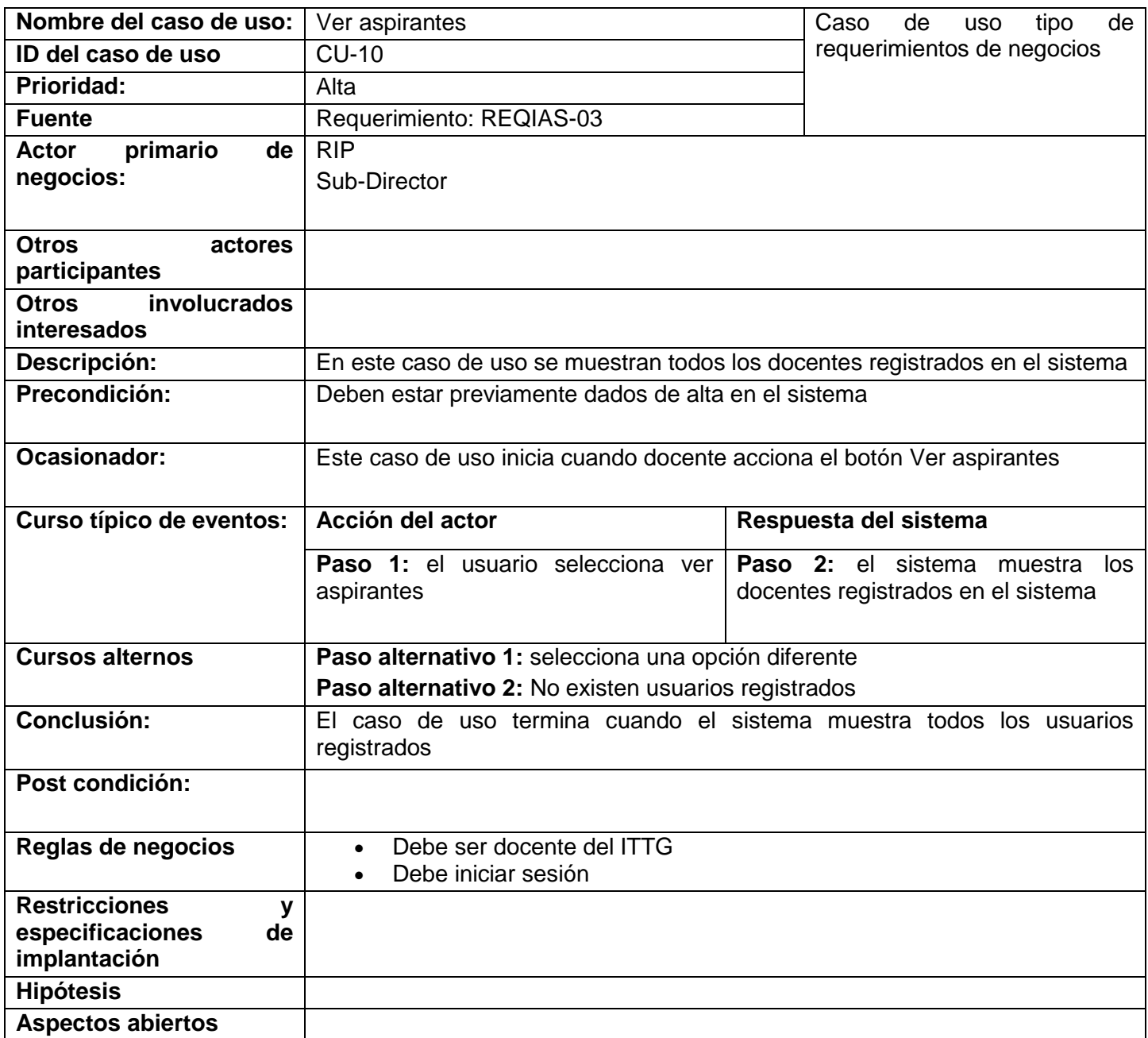

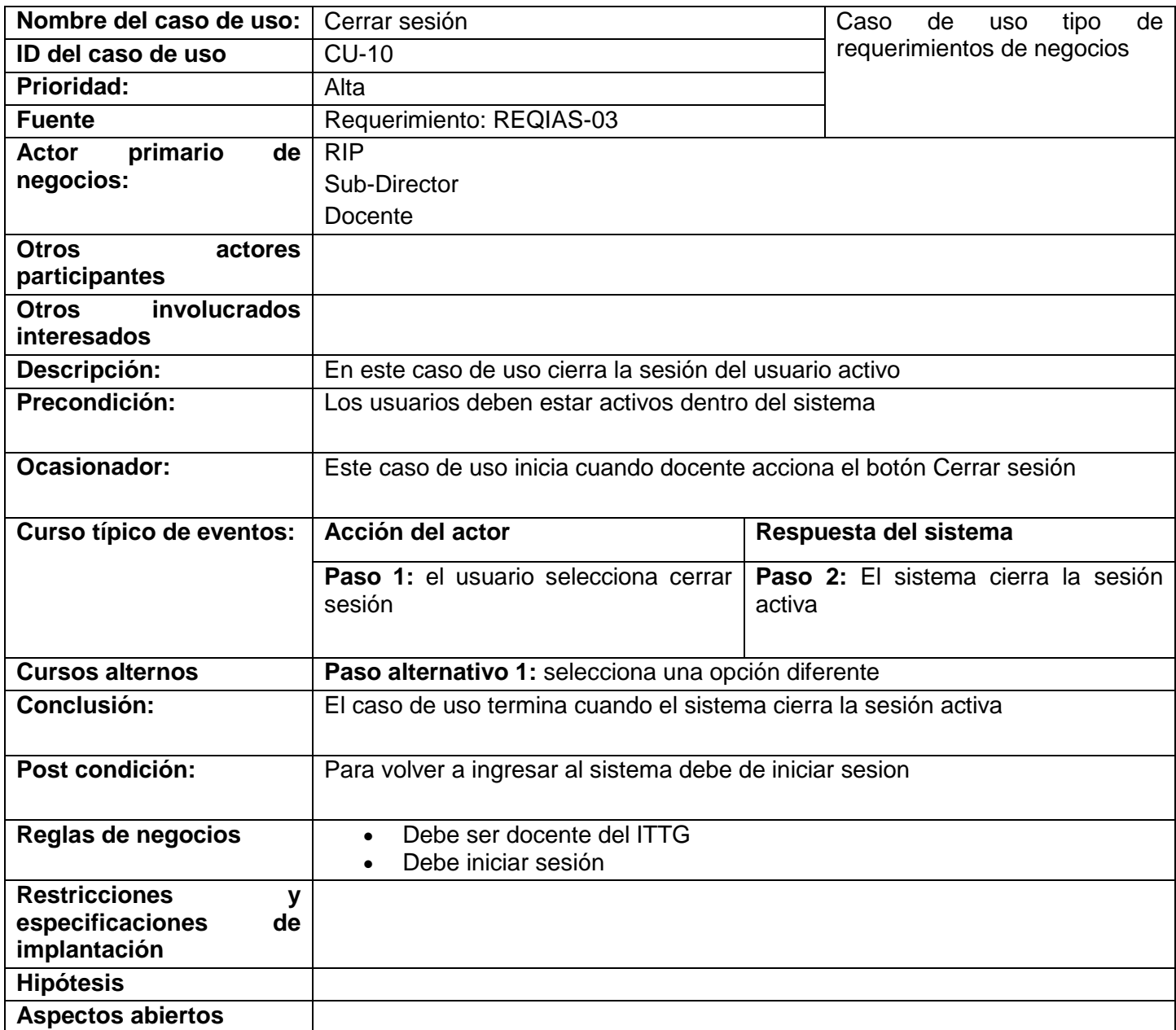

# <span id="page-20-0"></span>5.3Diagrama de clases

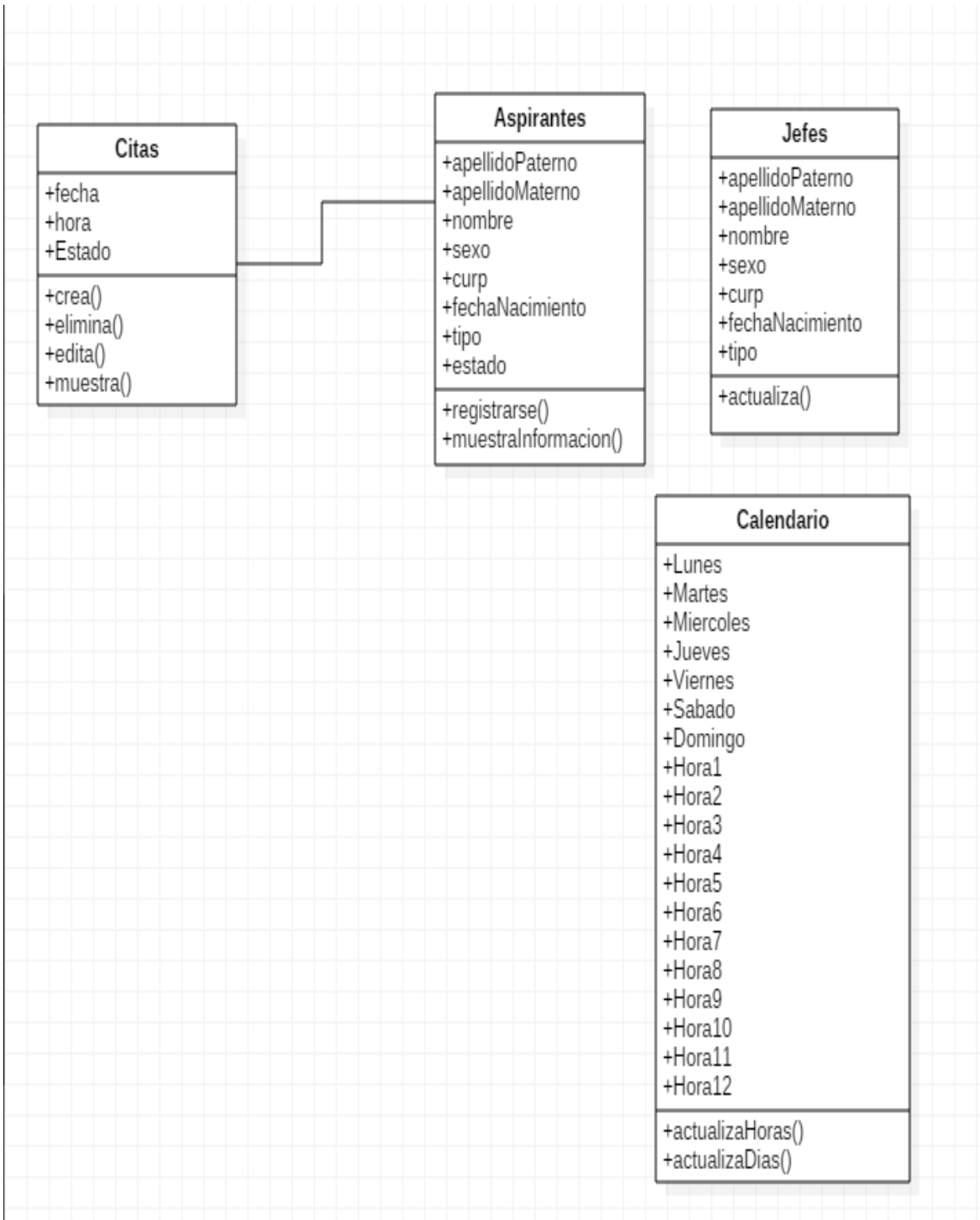

<span id="page-20-1"></span>*Ilustración 3.-Diagrama de clases, Elaboración propia (2017)*

### <span id="page-21-0"></span>5.4Diagrama de secuencia

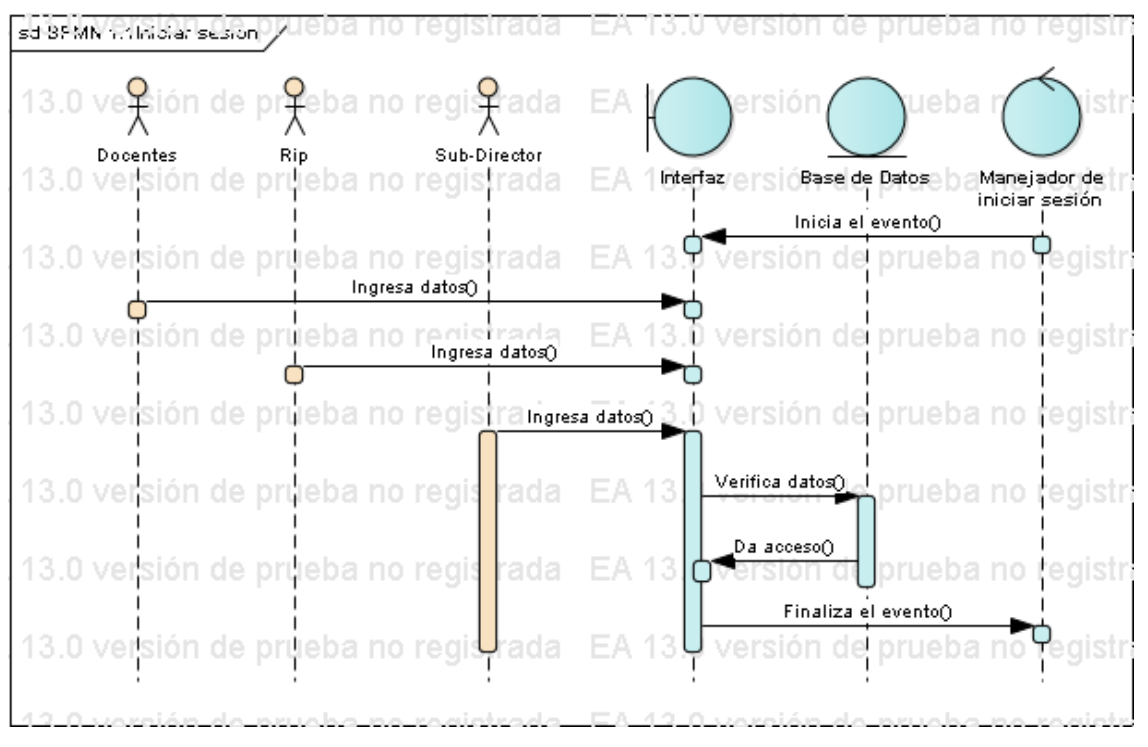

<span id="page-21-1"></span>*Ilustración 4.- Diagrama de secuencia CU-01, Elaboración propia (2017)*

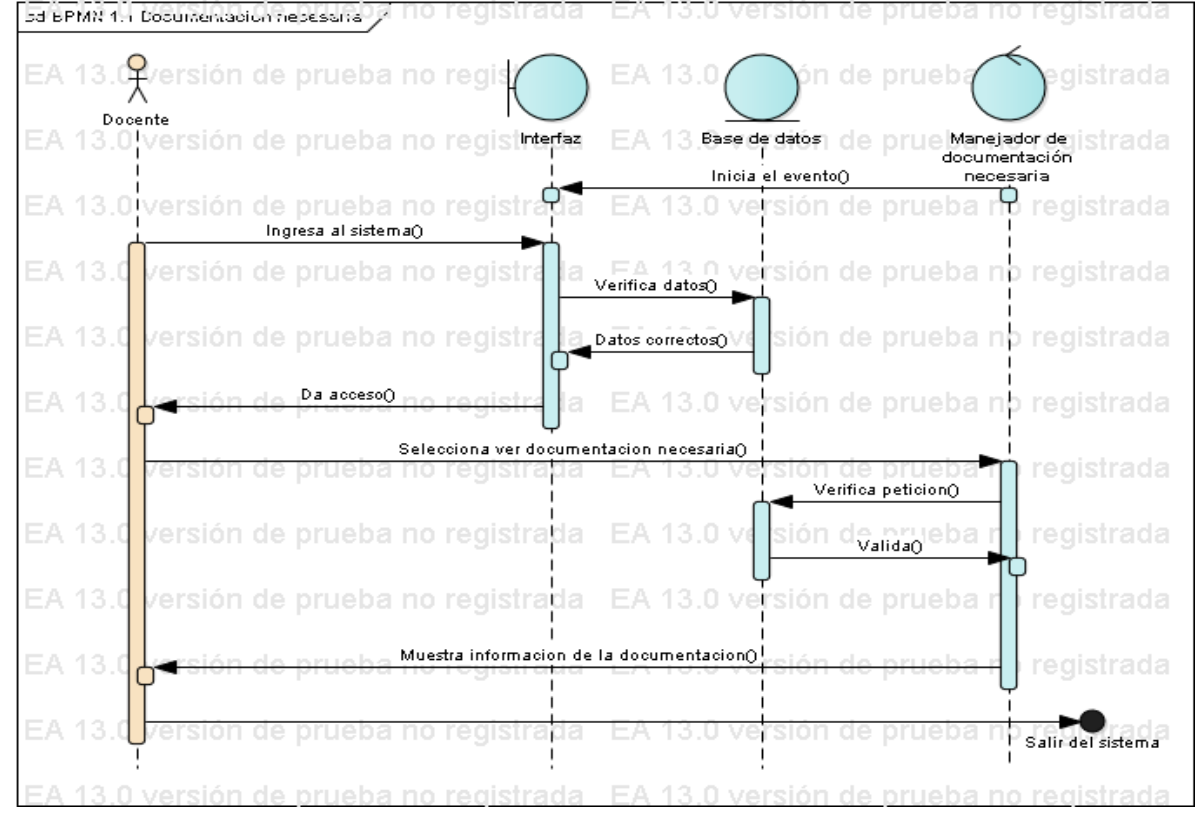

<span id="page-21-2"></span>*Ilustración 5.- Diagrama de secuencia CU-02, Elaboración propia (2017)*

<span id="page-22-0"></span>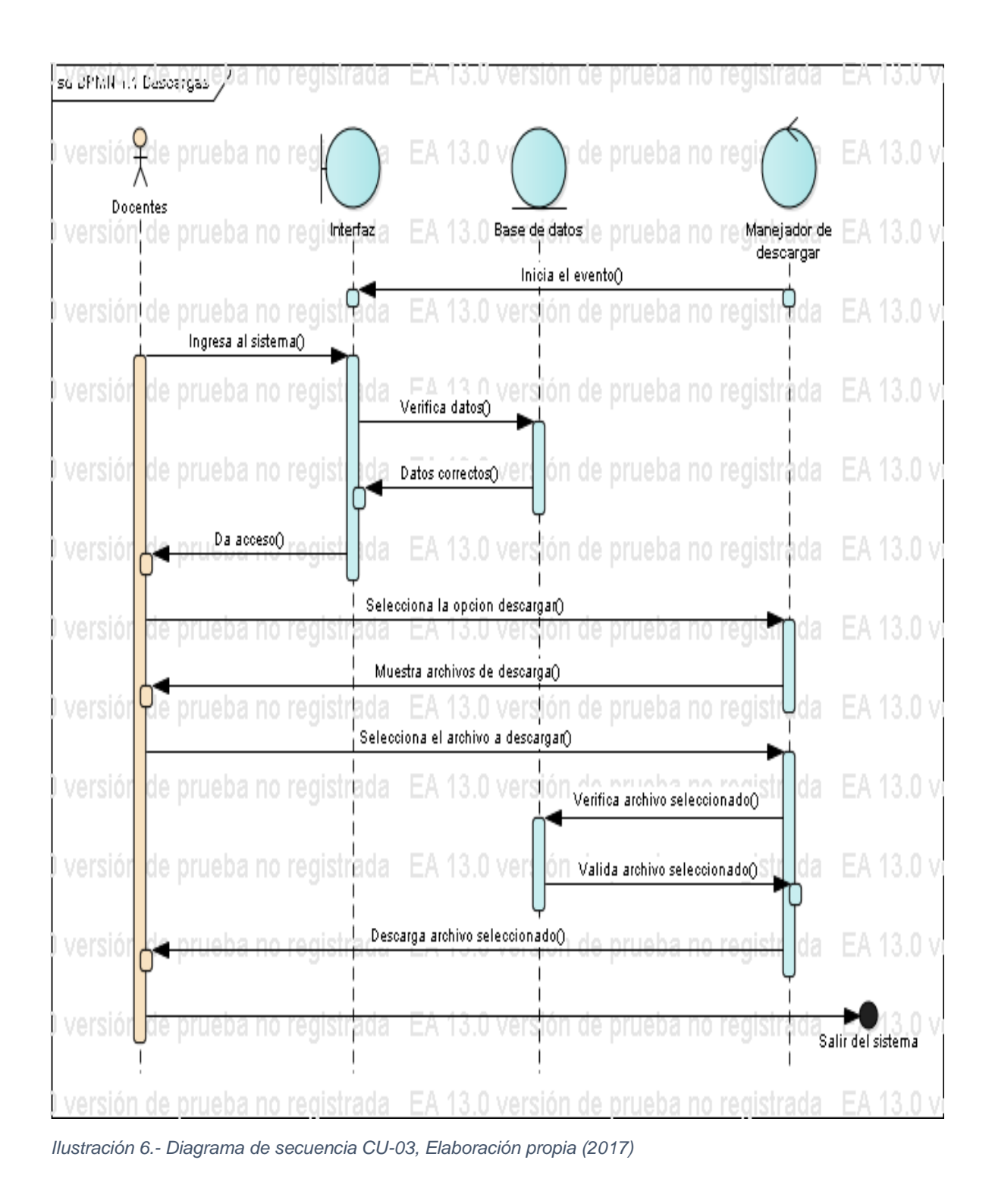

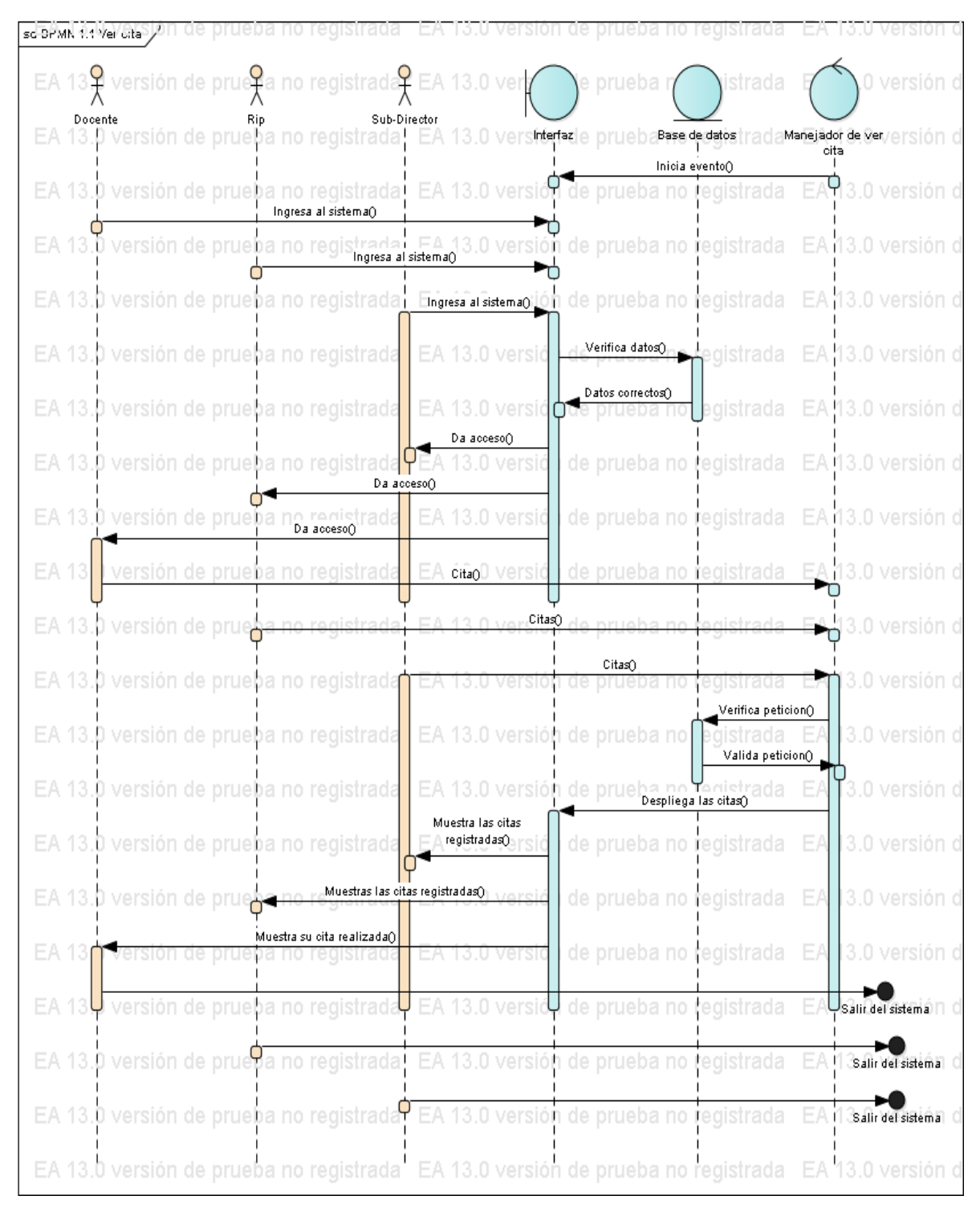

<span id="page-23-0"></span>*Ilustración 7.- Diagrama de secuencia CU-07, Elaboración propia (2017)*

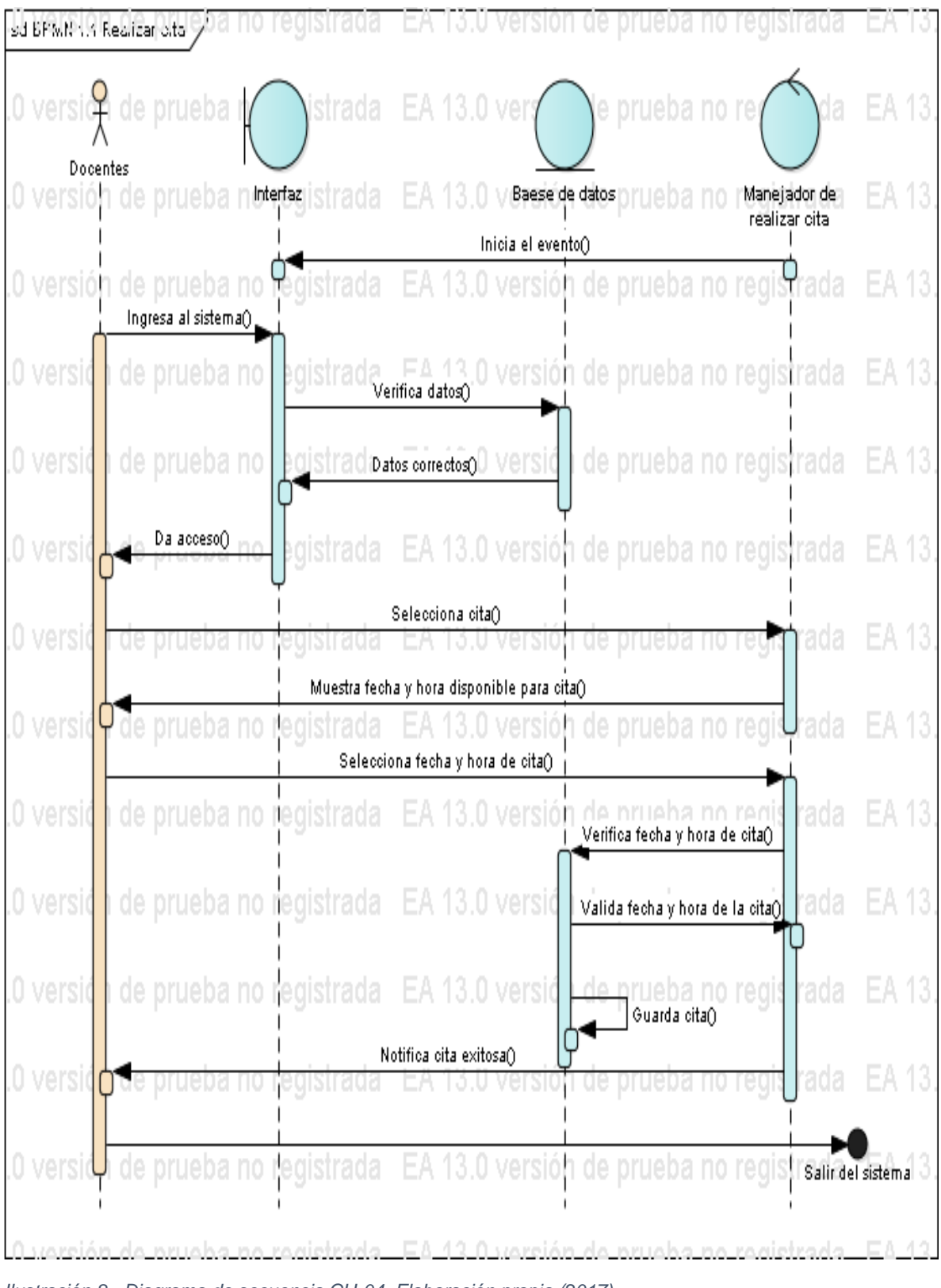

<span id="page-24-0"></span>*Ilustración 8.- Diagrama de secuencia CU-04, Elaboración propia (2017)*

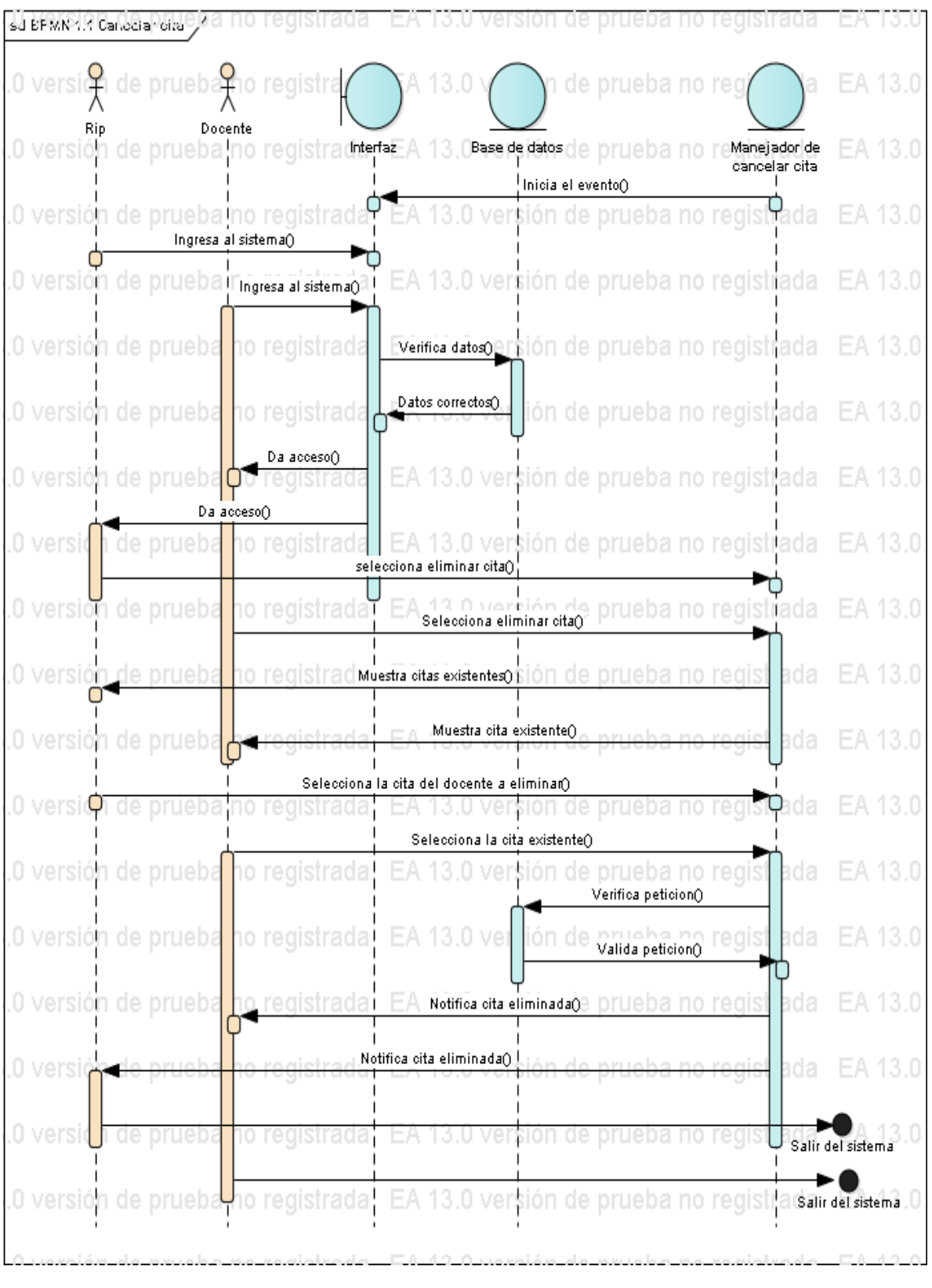

<span id="page-25-0"></span>*Ilustración 9.- Diagrama de secuencia CU-05, Elaboración propia (2017)*

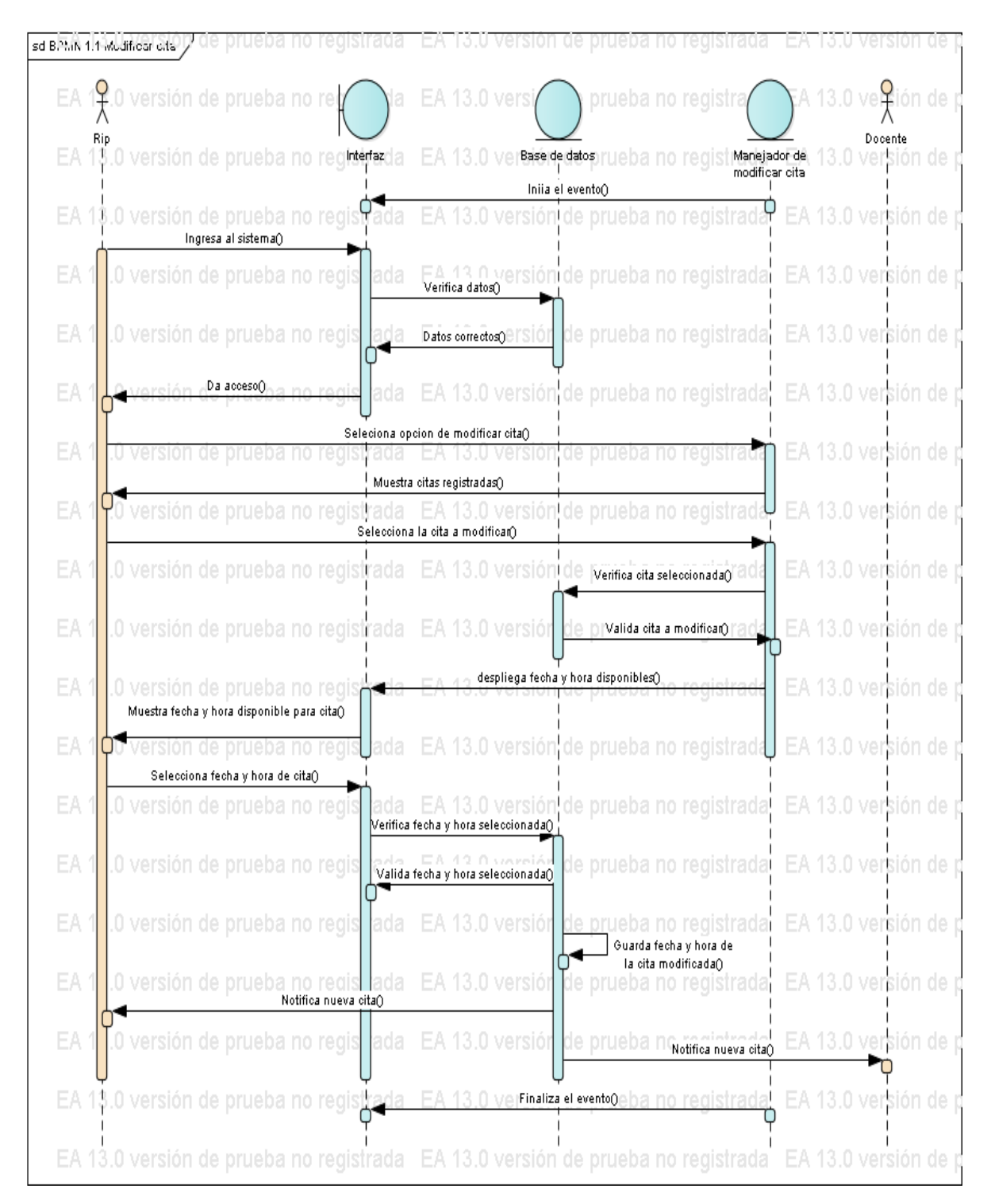

<span id="page-26-0"></span>*Ilustración 10.- Diagrama de secuencia CU-06, Elaboración propia (2017)*

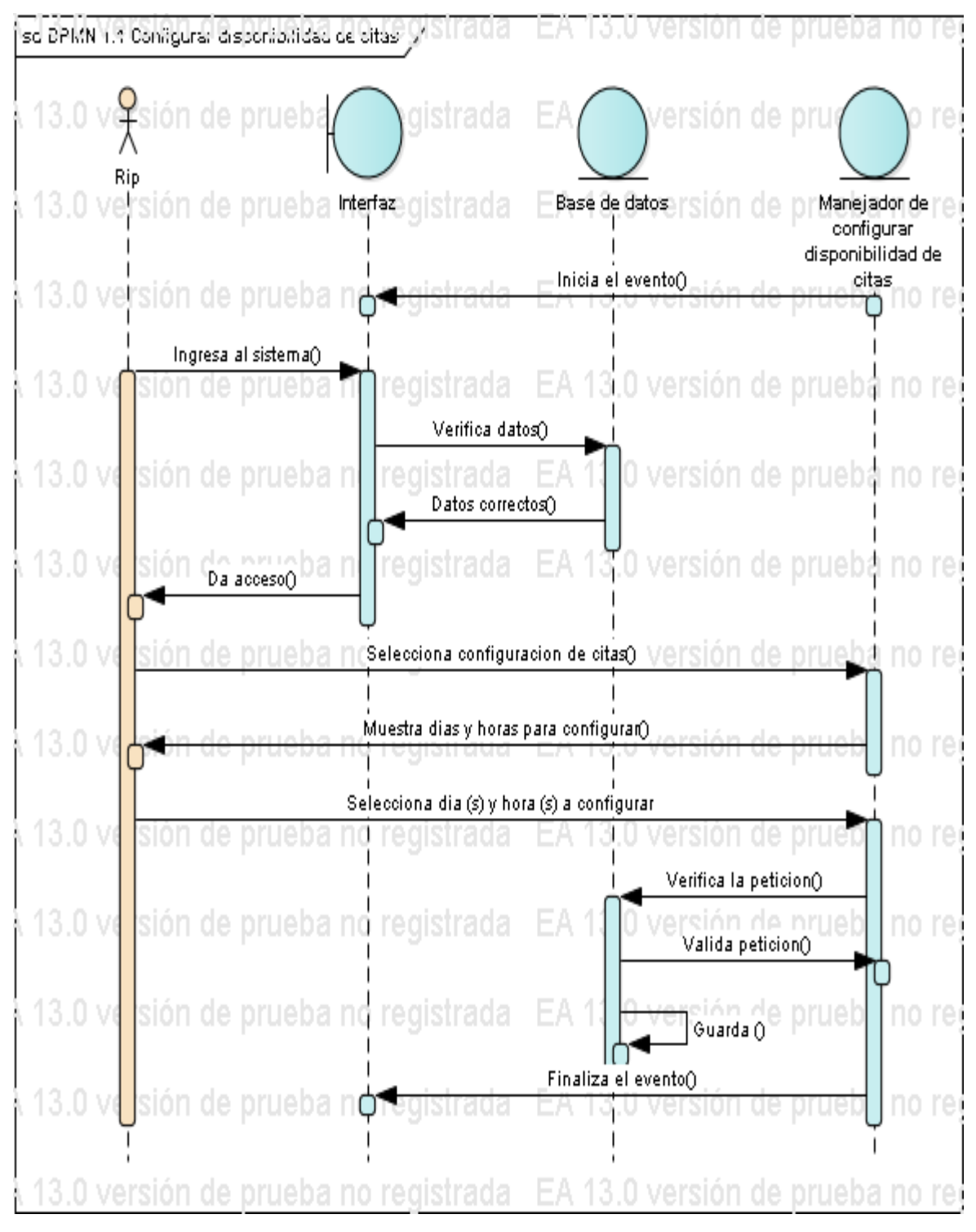

<span id="page-27-0"></span>*Ilustración 11.- Diagrama de secuencia CU-08, Elaboración propia (2017)*

![](_page_28_Figure_0.jpeg)

<span id="page-28-0"></span>*Ilustración 12.- Diagrama de secuencia CU-09, Elaboración propia (2017)*

![](_page_29_Figure_0.jpeg)

<span id="page-29-0"></span>*Ilustración 13.- Diagrama de secuencia CU-10, Elaboración propia (2017)*

![](_page_30_Figure_0.jpeg)

<span id="page-30-0"></span>*Ilustración 14- Diagrama de secuencia CU-11, Elaboración propia (2017)*

#### <span id="page-31-0"></span>5.5Diagrama de contexto

![](_page_31_Figure_1.jpeg)

<span id="page-31-1"></span>*Ilustración 15- Diagrama de contexto CU-01, Elaboración propia (2017)*

![](_page_31_Figure_3.jpeg)

*Ilustración 16.- Diagrama de contexto CU-02, Elaboración propia (2017)*

![](_page_31_Figure_5.jpeg)

![](_page_32_Figure_0.jpeg)

*Ilustración 18.- Diagrama de contexto CU-04, Elaboración propia (2017)*

![](_page_32_Figure_2.jpeg)

<span id="page-32-0"></span>*Ilustración 19.- Diagrama de contexto CU-05, Elaboración propia (2017)*

![](_page_33_Figure_0.jpeg)

<span id="page-33-0"></span>*Ilustración 20.- Diagrama de contexto CU-06, Elaboración propia (2017)*

![](_page_33_Figure_2.jpeg)

<span id="page-33-1"></span>*Ilustración 21.- Diagrama de contexto CU-08, Elaboración propia (2017)*

![](_page_34_Figure_0.jpeg)

<span id="page-34-0"></span>*Ilustración 22.- Diagrama de contexto CU-07, Elaboración propia (2017)*

![](_page_34_Figure_2.jpeg)

*Ilustración 23.- Diagrama de contexto CU-09, Elaboración propia (2017)*

![](_page_35_Figure_0.jpeg)

<span id="page-35-0"></span>*Ilustración 24.- Diagrama de contexto CU-10, Elaboración propia (2017)*

![](_page_35_Figure_2.jpeg)

<span id="page-35-1"></span>*Ilustración 25.- Diagrama de contexto CU-11, Elaboración propia (2017)*

### <span id="page-36-0"></span>5.6Diagrama de componentes

![](_page_36_Figure_1.jpeg)

<span id="page-36-1"></span>*Ilustración 26.- Diagrama de componentes, Elaboración propia (2017)*

### <span id="page-37-0"></span>5.7Diseño de la base de datos

![](_page_37_Figure_1.jpeg)

<span id="page-37-1"></span>*Ilustración 27.- Diseño de la base de datos, elaboración propia (2017)*

#### <span id="page-38-0"></span>5.8 Interfaces

Interfaz principal de PRODEP; en esta interfaz se muestran los banners informativos del PRODEP así como las opciones de iniciar sesión, inicio, convocatoria, contáctanos y ¿Quiénes somos?

![](_page_38_Picture_2.jpeg)

*Ilustración 28.- interfaz principal, elaboración propia (2017)*

<span id="page-38-1"></span>Interfaz de contáctanos en este apartado los usuarios que deseen enviarle un mensaje de correo electrónico al correo institucional lo podrán hacer consultando cualquier duda o aclaración de forma electrónica.

![](_page_38_Picture_61.jpeg)

<span id="page-38-2"></span>*Ilustración 29.- interfaz contáctanos, elaboración propia (2017)*

Interfaz ¿Quiénes somos?; en este apartado los usuarios podrán accedes a la información acerca de prodep.

| <b>SEP</b><br><b>SECRETARÍA DE</b><br>EDUCACIÓN PÚBLICA | SISTEMA INTEGRAL DE CONTROL DE CITAS<br><b>PRODEP</b>                                                                                                    |
|---------------------------------------------------------|----------------------------------------------------------------------------------------------------|
| <b>Misión</b>                                           | Promover el fortalecimiento de competencias profesionales de maestros que forman parte del Servicio Profesional Docente a través de propuestas formativas que parten<br>de las necesidades reales de las escuelas por medio de rutas de mejora, para mejorar el logro de todos los alumnos.                                                                                              |
| Visión                                                  | El Programa para el Desarrollo Profesional Docente, se convertirá en un gestor del talento mínimo enfocado a la formación continua, actualización y desarrollo profesional<br>docente para lograr los objetivos sectoriales educativos en la Educación Básica, alineados a la Reforma Educativa y a la propuesta del nuevo Modelo Educativo                                              |
| <b>Objetivo General</b>                                 | Contribuir a asegurar la calidad de los aprendizajes en la educación, a través de la formación integral de todos los grupos de la población mediante esquemas de<br>formación, actualización académica, capacitación e/o investigación a personal docente, personal técnico docente, con funciones de dirección, de supervisión, de asesoría<br>técnico pedagógica y cuerpos académicos. |
| <b>Objetivos Específicos</b>                            | a) Fortalecer los servicios de apoyo a la formación, actualización, capacitación, regularización y el desarrollo profesional del personal docente, a través de los procesos y<br>mecanismos que establece el SPD.                                                                                                    |

<span id="page-39-0"></span>*Ilustración 30.- interfaz ¿quiénes somos?, elaboración propia (2017)*

Interfaz iniciar sesión; en este apartado los usuarios podrán accesar al sistema y en el caso de los docentes podrán registrarse también.

![](_page_39_Picture_28.jpeg)

<span id="page-39-1"></span>*Ilustración 31.- interfaz iniciar sesión, elaboración propia (2017)*

Interfaz regístrate; en este apartado los usuarios podrán registrarse ingresando los datos solicitados dentro de la interfaz.

![](_page_40_Picture_46.jpeg)

<span id="page-40-0"></span>*Ilustración 32.- interfaz regístrate, elaboración propia (2017)*

Interfaz sub-director: en esta interfaz se muestra la opción de aspirantes que mostrara al subdirector la lista de los profesores que se han registrado en el sistema, así como una tabla donde se mostraran las citas solicitadas al encargado para así el sub-directos pueda darles seguimiento a las solicitudes, también se muestra un apartado de cerrar sesión.

![](_page_40_Picture_47.jpeg)

<span id="page-40-1"></span>*Ilustración 33.- interfaz sub-director, elaboración propia (2017)*

En el módulo de Docentes se muestra la siguiente interfaz donde puede tener acceso a:

 Documentación necesaria: en esta interfaz se muestra la información acerca de la información de los documentos y características que son solicitados por el PRODEP

![](_page_41_Picture_1.jpeg)

*Ilustración 34.- interfaz documentación necesaria, elaboración propia (2017)*

<span id="page-41-0"></span> Descargas: en este apartado el docente podrá ver y/o descargar una serie de documentos que le servirán para la solicitud.

![](_page_41_Picture_71.jpeg)

<span id="page-41-1"></span>*Ilustración 35.- interfaz descargas, elaboración propia (2017)*

 Citas: en este módulo los aspirantes podrán agendar una cita para acudir con el RIP institucional y así ser atendido; los horarios de las citas dependerán de si es la primera vez de la cita debido a que si es su primera solicitud a PRODEP la citas tendrán una duración de una hora en caso contrario serán de media hora

![](_page_42_Picture_42.jpeg)

<span id="page-42-0"></span>*Ilustración 36.- interfaz citas-docentes, elaboración propia (2017)*

Cerrar sesión: en este módulo el docente podrá salir de su usuario

En el apartado de RIP se muestra la siguiente interfaz donde muestra diferentes opciones:

 Ver aspirantes: en este apartado se muestran todos los usuarios registrados en el sistema con sus datos correspondientes.

| <b>SEP</b><br>SECRETARÍA DE<br>EDUCACIÓN PÚBLICA |                                   |             | SISTEMA INTEGRAL DE CONTROL DE CITAS<br><b>PRODEP</b> |                            |  |
|--------------------------------------------------|-----------------------------------|-------------|-------------------------------------------------------|----------------------------|--|
| Ver Aspirantes                                   | <b>Cerrar Sesion</b><br>Citas     |             |                                                       |                            |  |
|                                                  |                                   |             |                                                       |                            |  |
|                                                  |                                   |             |                                                       |                            |  |
|                                                  | <b>Usuario</b>                    | <b>Sexo</b> | Curp                                                  | <b>Fecha de Nacimiento</b> |  |
|                                                  | MIGUEL ABUD ARCHILA               | Masculino   | AUAM690410HCSBRG09                                    | 1969-04-10                 |  |
|                                                  | <b>LESTER ACOSTA MAZA</b>         | Masculino   | AOML510223HCSCZS01                                    | 1951-02-23                 |  |
|                                                  | ALEXIS AGUILAR BRINDIS            | Masculino   | AUBA550824HCSGRL09                                    | 1955-08-24                 |  |
|                                                  | MARCO ANTONIO AGUILAR SUAREZ      | Masculino   | AUSM570103HCSGRR00                                    | 1957-01-03                 |  |
|                                                  | JAVIER ALFARO MENDOZA             | Masculino   | AAMJ470403HCSLNV08                                    | 1947-04-03                 |  |
|                                                  | CARLOS RAMON ALFONZO SANTIAGO     | Masculino   | AOSC730508HCSLNR02                                    | 1973-05-08                 |  |
|                                                  | <b>RENE ARJON CASTRO</b>          | Masculino   | AOCR580815HCHRSN09                                    | 1958-08-15                 |  |
|                                                  | <b>IGNACIO ARRIOJA CARDENAS</b>   | Masculino   | AICI701225HCSRRG01                                    | 1970-12-25                 |  |
|                                                  | TERESA DEL ROSARIO AYORA TALAVERA | Femenino    | AOTT630416MDFYLR04                                    | 1963-04-16                 |  |
|                                                  |                                   |             |                                                       |                            |  |

<span id="page-42-1"></span>*Ilustración 37.- interfaz ver aspirantes-RIP, elaboración propia (2017)*

- En el apartado de citas podremos visualizar las citas que el RIP tendrá, así como la fecha la hora y en caso de re agendar una cita también se mostrar; en el lado derecho de la pantalla también se visualizaran 3 botones los cuales son:
	- o Modificar cita: en este apartado una vez seleccionado el usuario al que se le quiera modificar la cita se mostrara el calendario y los horarios al RIP para que este pueda re agendar la cita
	- o Configurar días disponibles: en este apartado el encargado seleccionara los días que no quiera estar disponibles para que así los Docentes no puedan seleccionarlos.
	- o Configurar horas de citas: en este apartado el encargado podrá seleccionar las horas que no quiere estar disponible en cada día de la semana para que así las horas aparezcan inactivas para el Docente.

![](_page_43_Picture_66.jpeg)

<span id="page-43-0"></span>*Ilustración 38.- interfaz citas-RIP, elaboración propia (2017)*

Cerrar sesión: en este módulo el RIP podrá cerrar la sesión activa

## <span id="page-44-0"></span>6. CONCLUSIONES Y RECOMENDACIONES

Una vez finalizado este proyecto, se cubrió el objetivo de desarrollar e implementar un sistema computarizado en el programa para el desarrollo profesional docente para el tipo superior en el instituto tecnológico de Tuxtla Gutiérrez, el encargado institucional podrá re agendar citas y ver sus citas programadas.

Este programa es de gran utilidad e importancia y representa una solución eficiente para el programa para el desarrollo profesional docente (PRODEP). Los beneficios que otorga el sistema ayudara a RIP institucional a otorgar un servicio de calidad a los aspirantes y así superar las expectativas de estos.

Finalmente se cuenta con el desarrollo e implementación de un buen sistema computarizado, estas pueden satisfacer la imperiosa necesidad que conlleva al encargado institucional del PRODEP, el control y la consulta de la información.

# <span id="page-45-0"></span>7. COMPETENCIA DESARROLLADA Y/O APLICADA

Para realizar este proyecto fue necesario emplear distintos conocimientos que fueron adquiridos a lo largo de nuestra formación académica, dichos conocimientos fueron:

- Diseño e implementación de Bases de Datos con la herramienta MySQL y Workbench, ya que el manejo de registro de sesiones y la visualización de datos, requerían de una forma para guardar toda la información.
- Conocimientos de programación, utilizando los componentes básicos y avanzados de PHP, MySQL y Bootstrap, la interacción entre ellos hizo posible la funcionalidad del producto final.
- Implementación y programación para poder realizar las actividades de aprendizaje que son la principal herramienta de apoyo al aprendizaje.
- Técnicas y metodologías de la Ingeniería de Software para realizar el diseño, análisis e implementación de todo el sistema y encontrar la forma de ofrecer un producto que satisfaga la necesidad de los aspirantes.

A continuación, se muestran las competencias desarrolladas durante la estancia en la empresa

- Ética.
- Compromiso.
- > Decisión.
- $\triangleright$  Tenacidad.
- $\triangleright$  Automotivación.
- $\triangleright$  Adaptabilidad.
- $\triangleright$  Trabajo en equipo.
- $\triangleright$  Análisis de problemas.
- > Manejo de estrés.

### <span id="page-46-0"></span>8. REFERENCIAS BIBLIOGRÁFICAS O VIRTUALES

- BizAgi. (s.f.). *Sitio web oficial del sistema BizAgi que brinda informacion detallada del mismo.* Obtenido de http://www.bizagi.com
- MySQL. (s.f.). *Sitio web oficial del gestor de la base de datos donde se encuentran informacion acerca del software y los archivos de descargas para la instalacion del mismo.* Obtenido de www.mysql.com
- StarUML. (s.f.). *Sitio web oficial de la aplicacion StarUml se encuentra la opcion de descargar del software, asi como el codigo fuente para unirse a la comunidad desarrollada y contribuir con funcionalidades al miso.* Obtenido de htpp://staruml.sourceforge.net/en/
- W3Schools. (s.f.). *W3Schools es unsitio de desarrolladores web, con tutoriales y referencias sobre lenguajes de desarrollo web como HTML, CSS, JavaScript, PHP, SQL, W3.CSS y Bootstrap, que cubre la mayoria de los aspectos de la programacion web.* Obtenido de www.w3schools.com

### <span id="page-47-0"></span>9.- ANEXOS

![](_page_47_Picture_1.jpeg)

![](_page_48_Picture_0.jpeg)

# $\label{eq:tecn} \text{TECNOLÓGICO NACIONAL DE MÉXICO} \xspace_{\text{Instituto Technology} \xspace \text{recnológico de Tuxtla Gutiérrez}}$

#### Formato de Evaluación

Ingeniería en Sistemas Computacionales

Nombre del Residente: Número de Control: Nombre del proyecto:

Paola Yamilit López Espinoza 13270250

Aplicación computacional tipo Help Desk para atención de solicitudes PRODEP en el Instituto Tecnológico de Tuxtla

Carrera: Periodo de realización de la Residencia Profesional: Enero-Junio 2017.

Gutiérrez.

![](_page_48_Picture_53.jpeg)

**OBSERVACIONES:** 

Dra. María Candelaria Gutiérrez Gómez<br>Nombre y firma del Asesor Interno ma del Asesor Interno

Carretera Panamericana Km. 1080, Tuxtla Gutiérrez, Chiapas<br>C.P. 29050, Apartado Postal 599; Tels. (961) 6154285, 6150461, Ext. 101, e-mail.,<br>www.ittg.edu.mx

![](_page_48_Picture_12.jpeg)

![](_page_49_Picture_5.jpeg)

![](_page_50_Picture_1.jpeg)